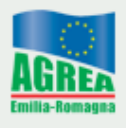

## **APICOLTURA – DOMANDA DI PAGAMENTO (MODULO MIELEP)**

## **Procedura per il caricamento nella domanda delle fatture elettroniche in formato .xml**

1) Nella sezione "Allegati" del modulo MIELEP spuntare il campo "**FATTURA ELETTRONICA IN FORMATO XML**" e inserire il numero dei documenti da allegare. Selezionare per mezzo del pulsante "Sfoglia" il file del documento in formato .xml da inserire nella domanda.

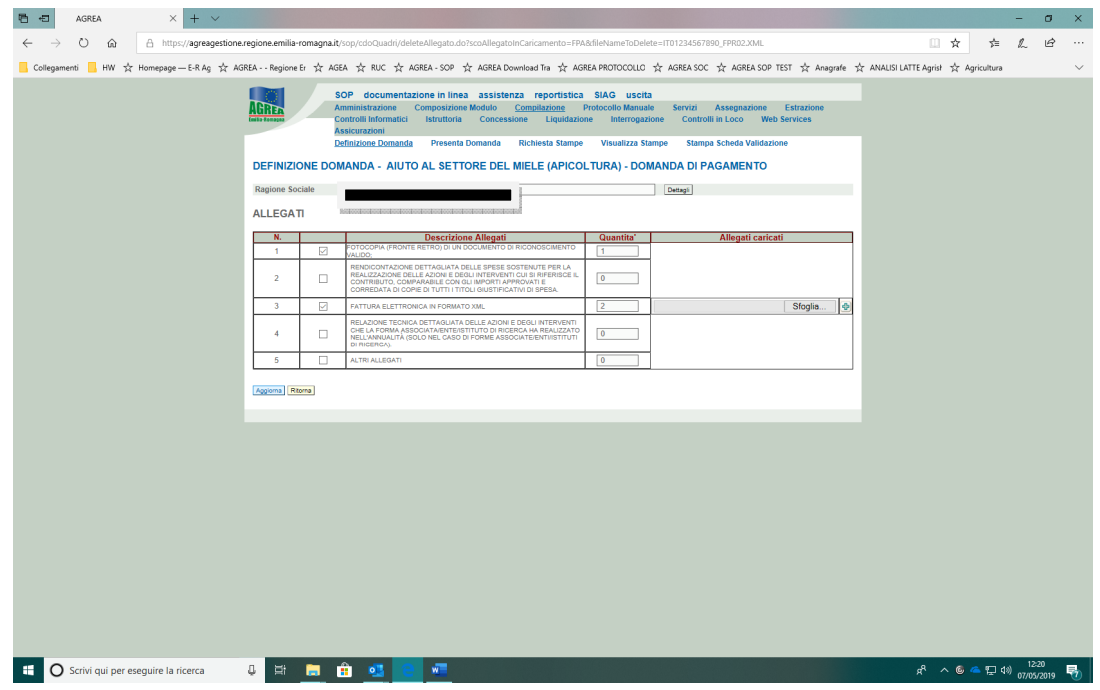

2) Una volta selezionato il documento

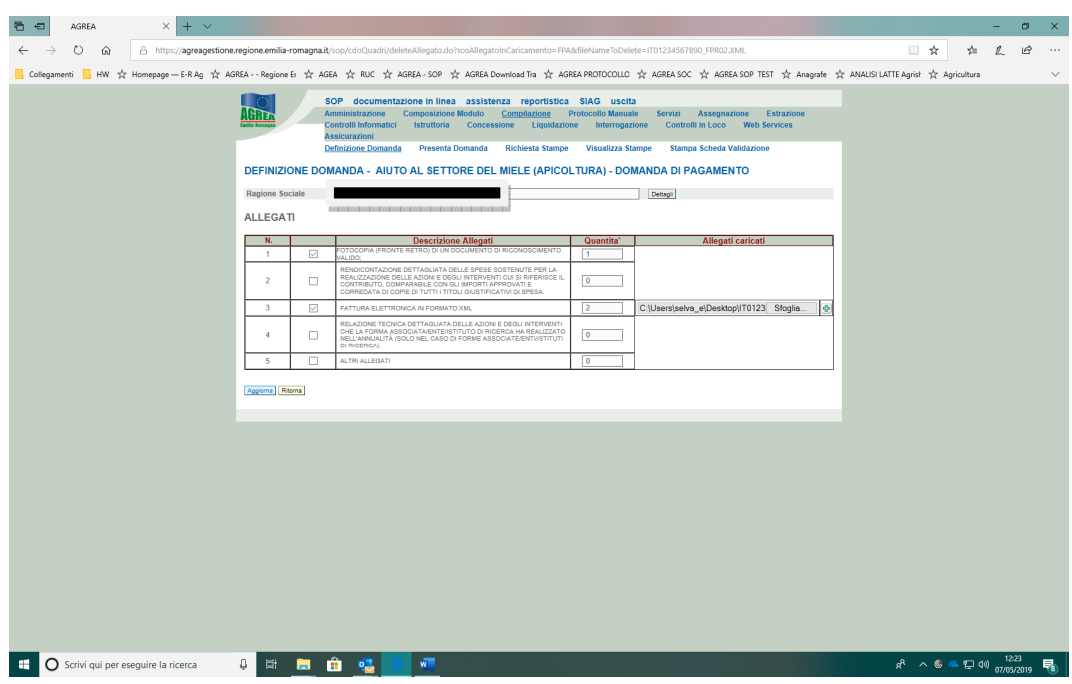

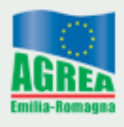

3) Confermare l'inserimento con il pulsante "+". Il documento può essere rimosso con il pulsante "X".

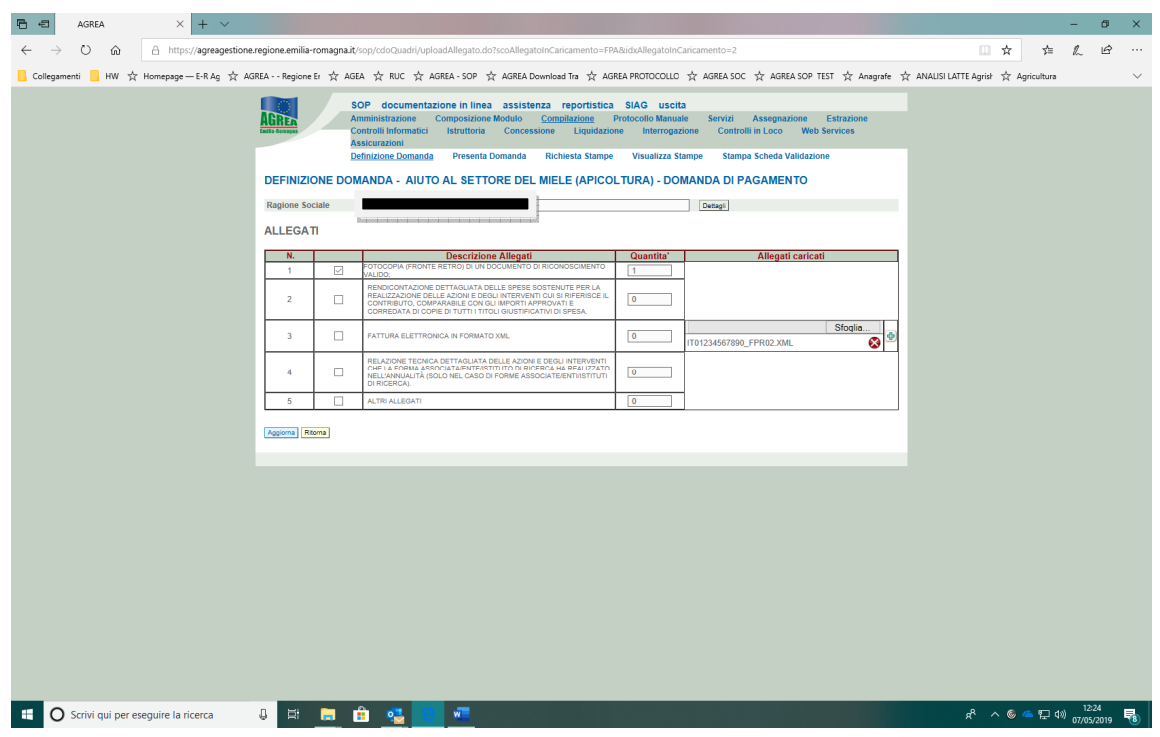

4) Spuntare di nuovo il campo "**FATTURA ELETTRONICA IN FORMATO XML**" e reinserire il numero dei documenti da allegare per procedere a caricare il documento successivo.

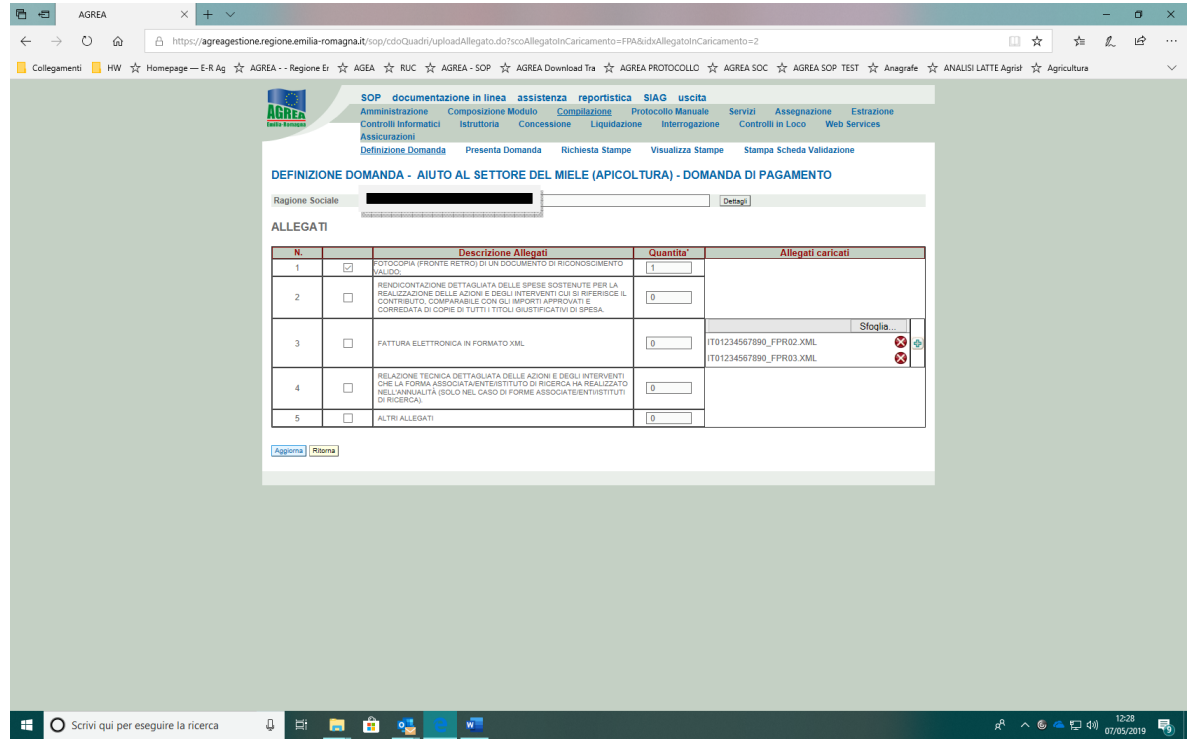

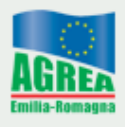

5) Terminato l'inserimento di tutti i documenti, spuntare di nuovo il campo "**FATTURA ELETTRONICA IN FORMATO XML**" e reinserire il numero totale dei documenti allegati e salvare con il pulsante "AGGIORNA". Poi "RITORNA"

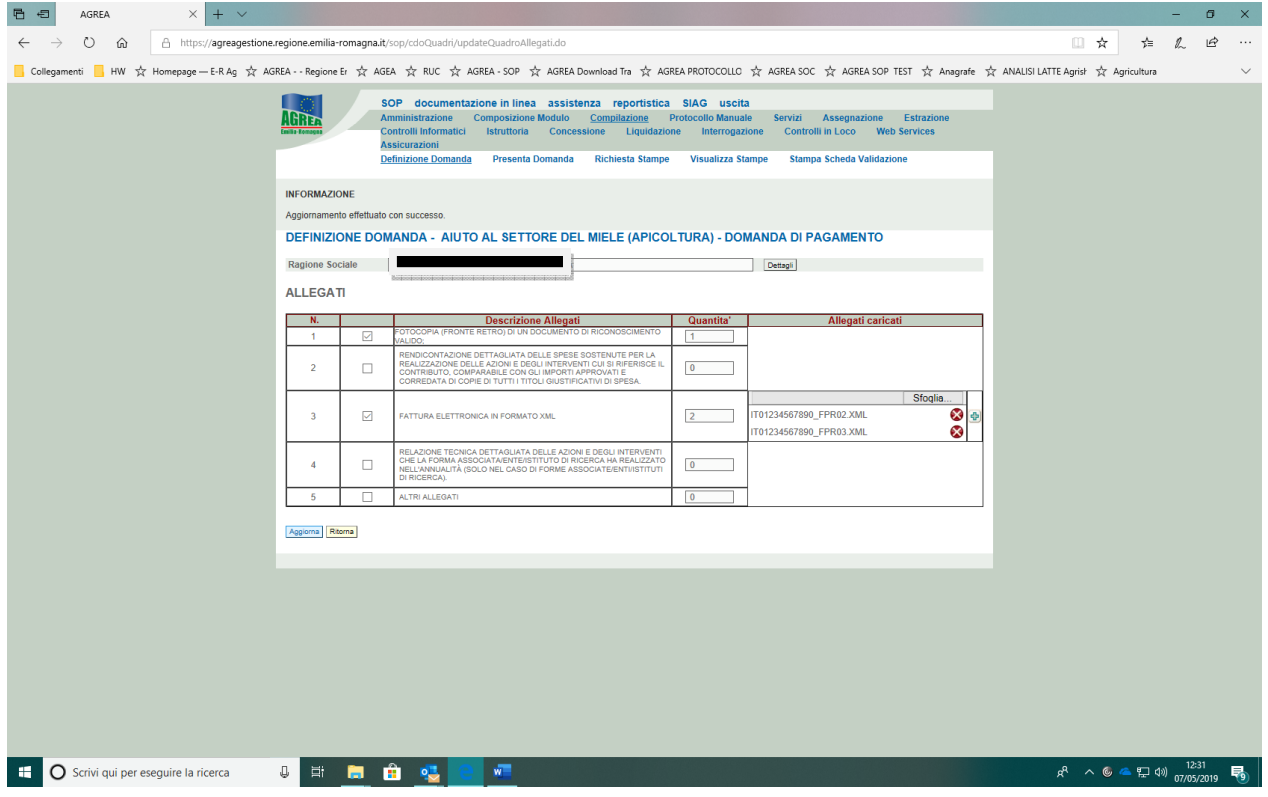